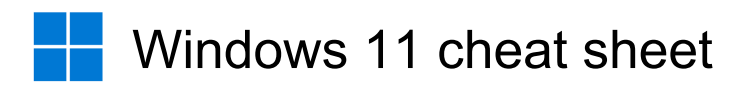

### New in Windows 11

These shortcuts are new in Windows 11. They're complementary for the new features of the operating system, such as split notification center.

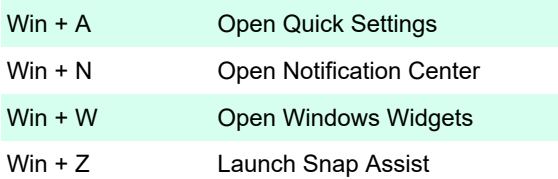

Snap Assist is a new feature aims to enhance multitasking and window management. It improves the existing windows snapping feature.

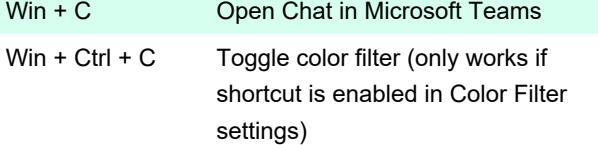

#### **PowerToys**

Win + Ctrl + T  $\qquad$  Toggle always on top (for any window)

#### **General**

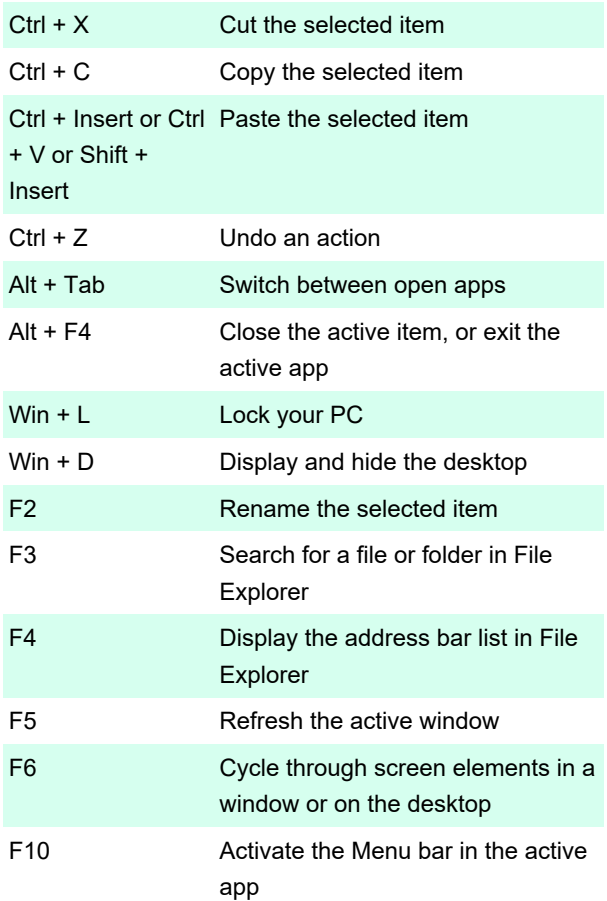

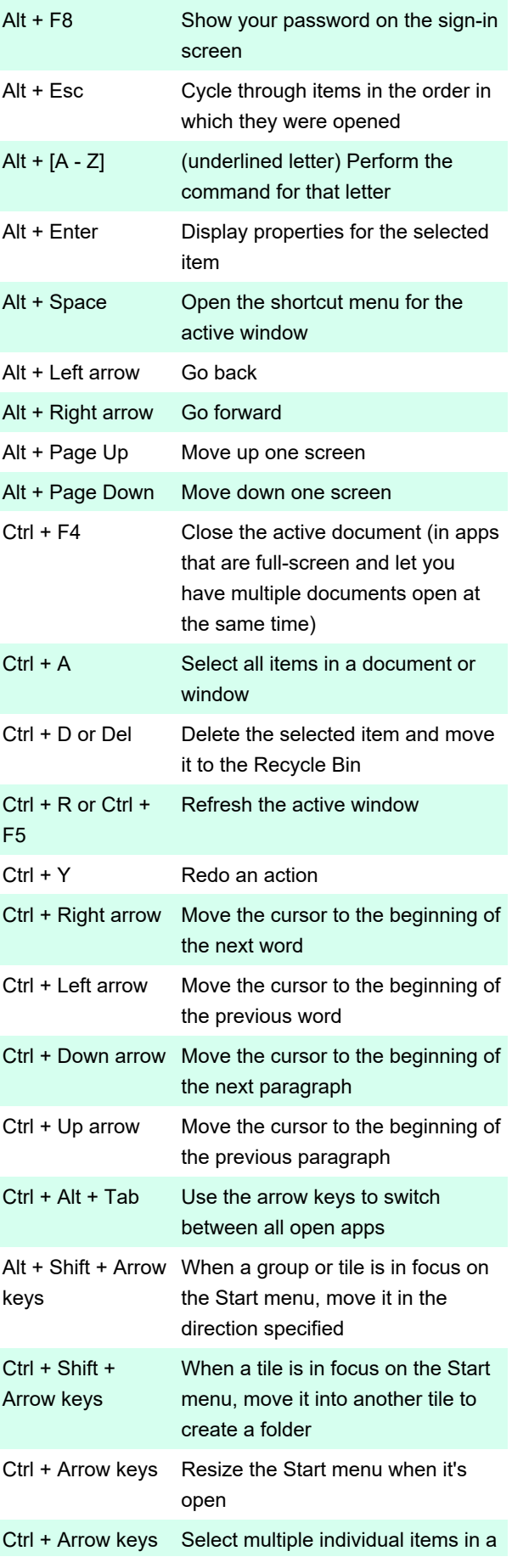

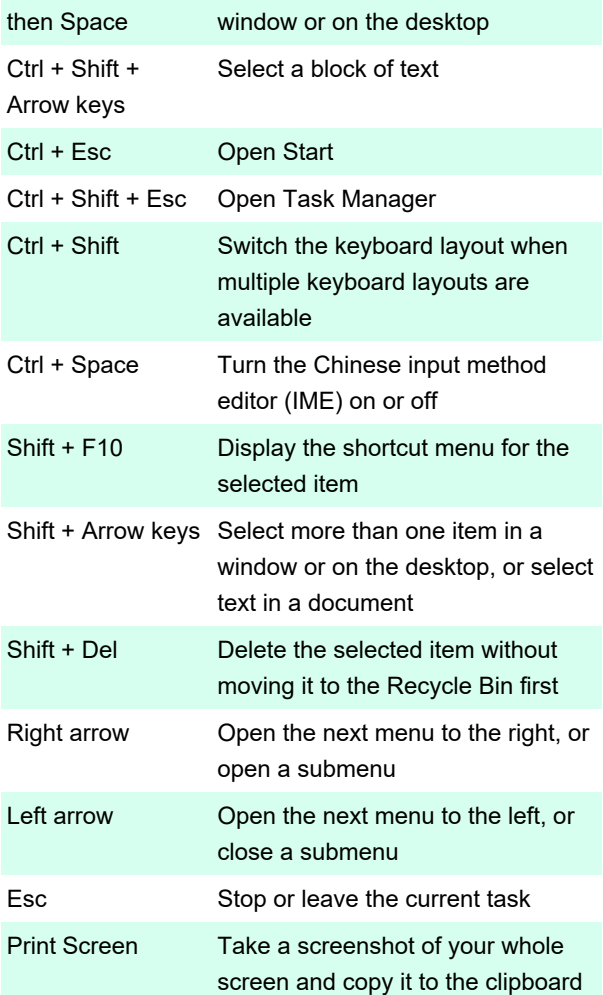

Note: You can change this shortcut so it also opens screen snipping, which lets you edit your screenshot. Select Start > Settings > Ease of Access > Keyboard, and turn on the toggle under Print Screen shortcut.

#### With Windows key

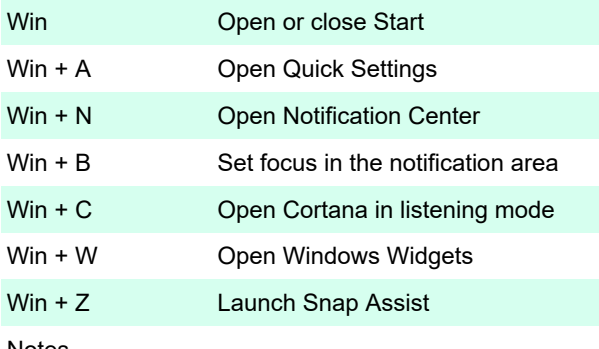

Notes

This shortcut is turned off by default. To turn it on, select Start > Settings > Cortana, and turn on the toggle under Let Cortana listen for my commands when I press the Windows logo key + C.

Cortana is available only in certain countries/regions,

and some Cortana features might not be available everywhere. If Cortana isn't available or is turned off, you can still use search.

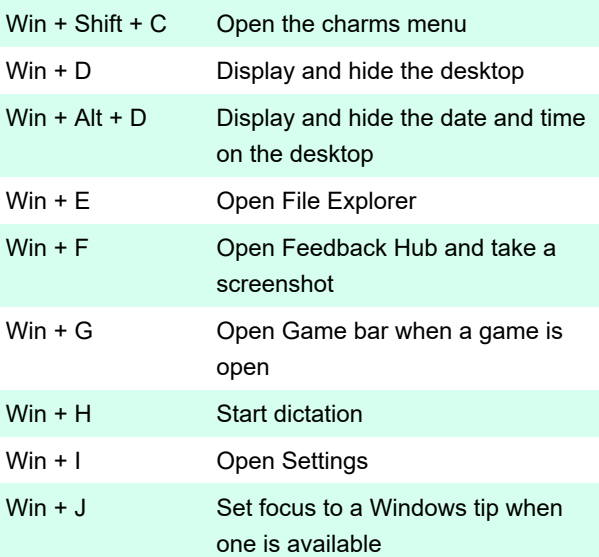

When a Windows tip appears, bring focus to the Tip. Pressing the keyboard shortcuts again to bring focus to the element on the screen to which the Windows tip is anchored.

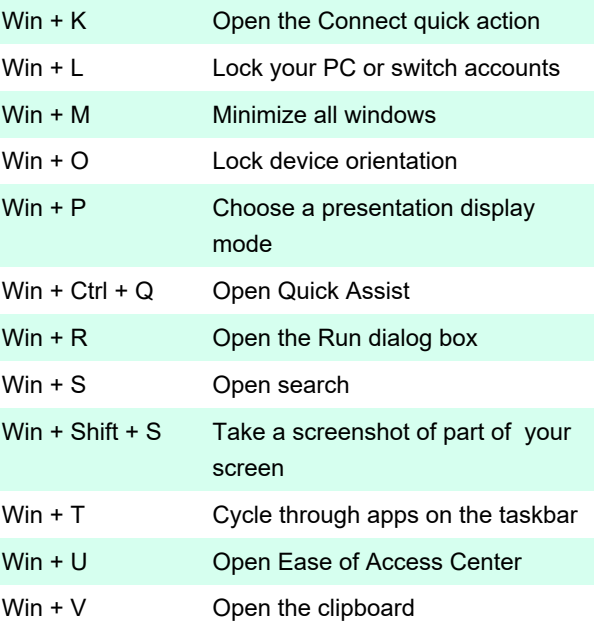

Note: To activate this shortcut, select Start > Settings > System > Clipboard, and turn on the toggle under Clipboard history.

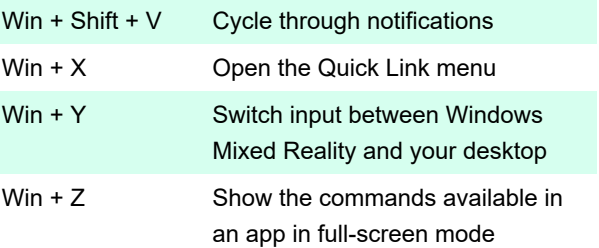

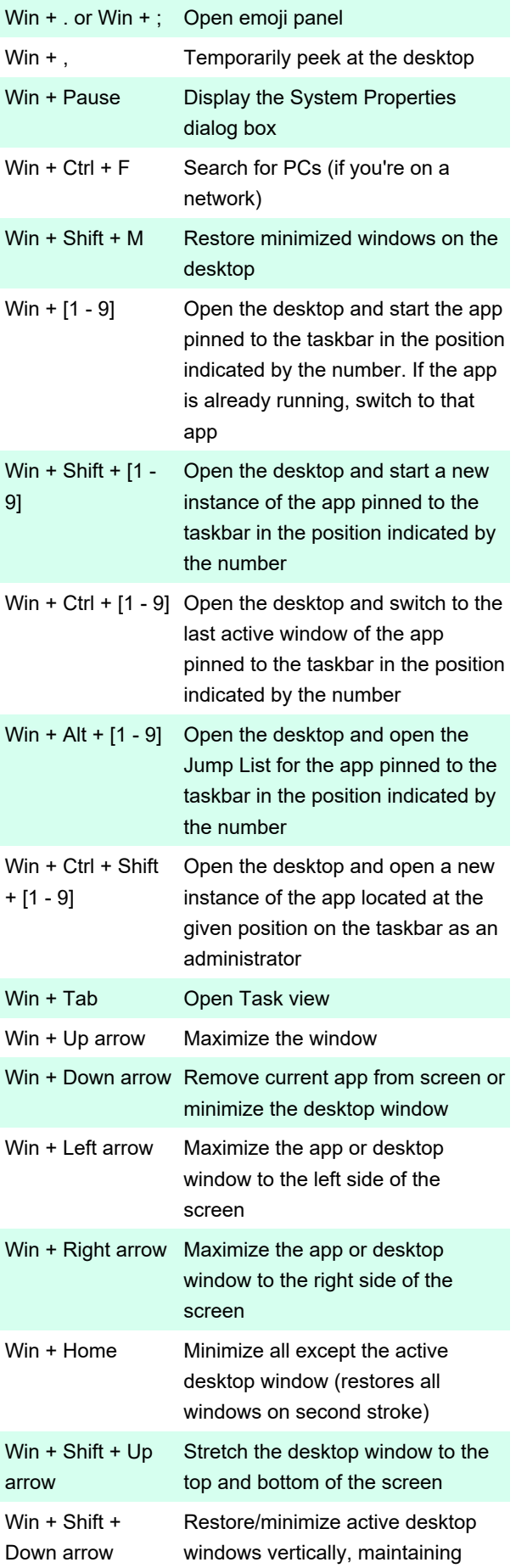

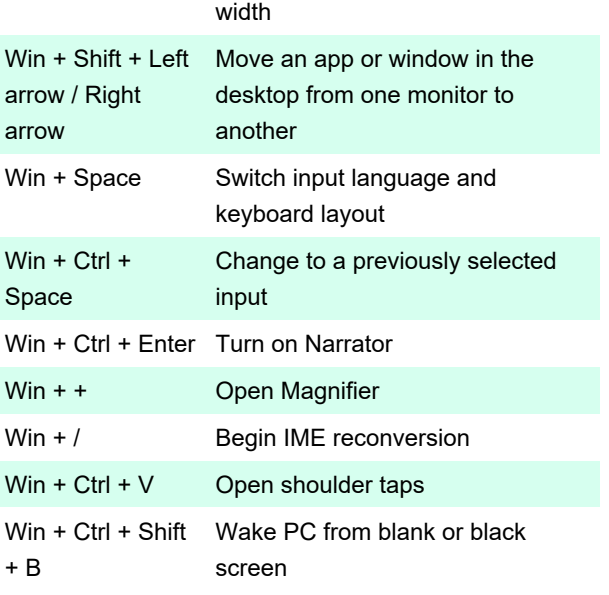

# Dialog boxes

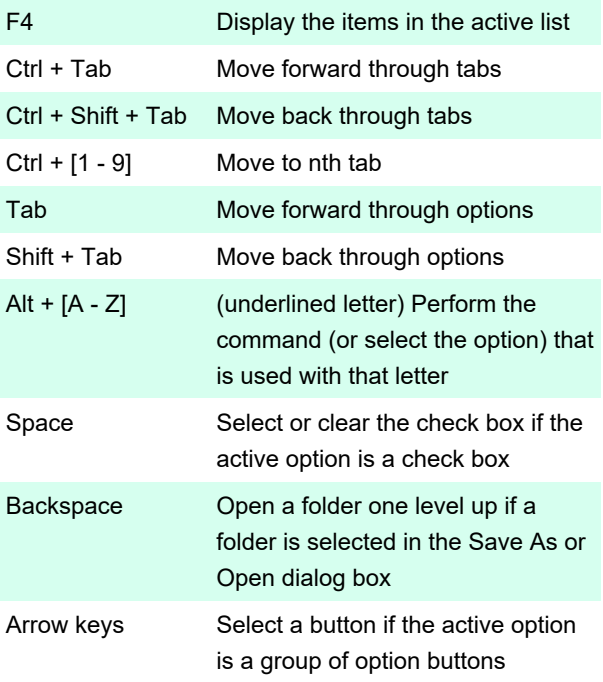

## File Explorer

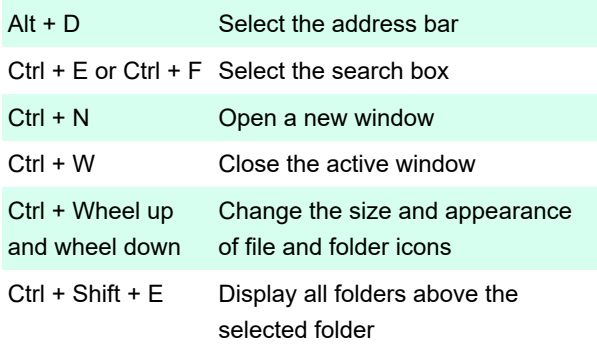

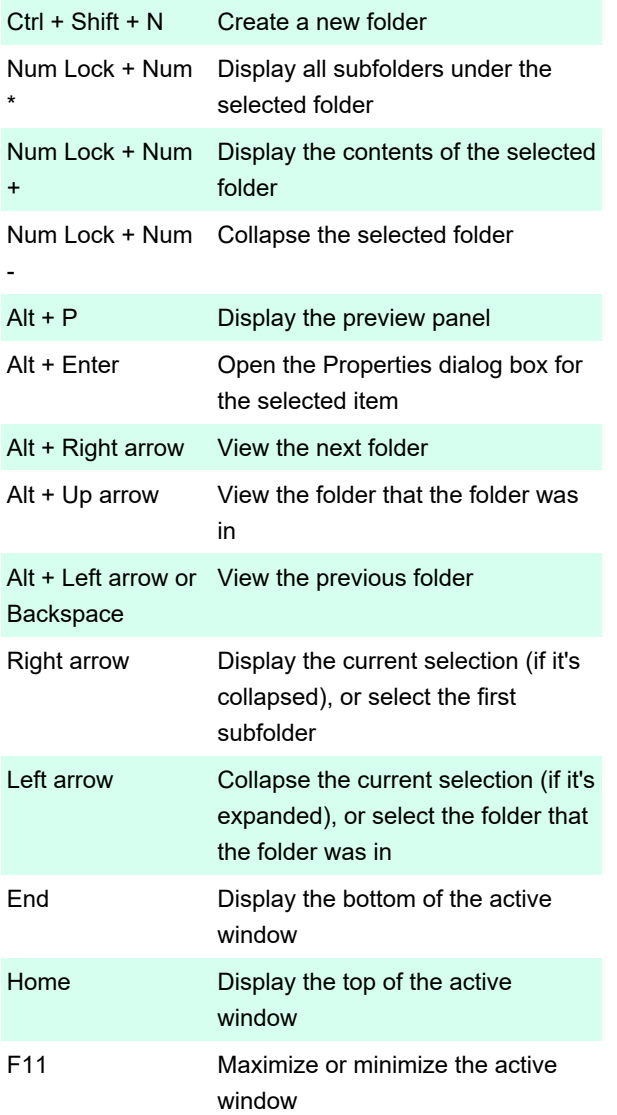

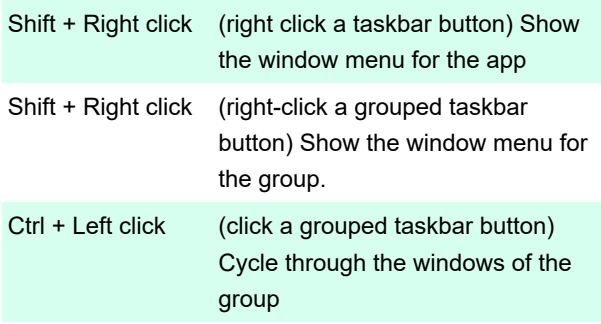

## **Settings**

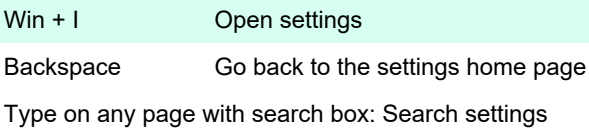

## More Windows keyboard shortcuts

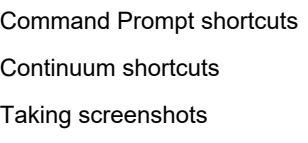

Last modification: 1/13/2022 11:44:16 AM

More information: [defkey.com/windows-11-shortcuts](https://defkey.com/windows-11-shortcuts)

[Customize this PDF...](https://defkey.com/windows-11-shortcuts?pdfOptions=true)

## Virtual desktops

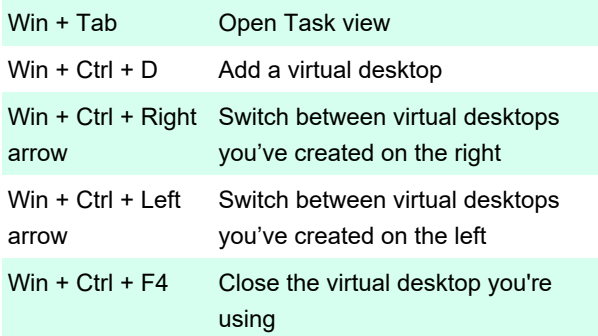

### **Taskbar**

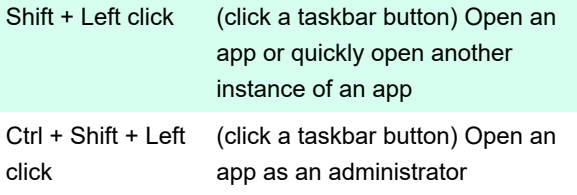